# Technology Training Catalog

## The Muskie School of Public Service Serving: DHHS Program Staff **April – June 2007**

*Collaboratively Making State of the Art Technology Training Available for All Who Need It* 

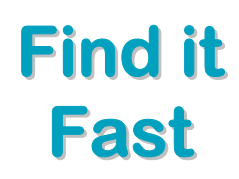

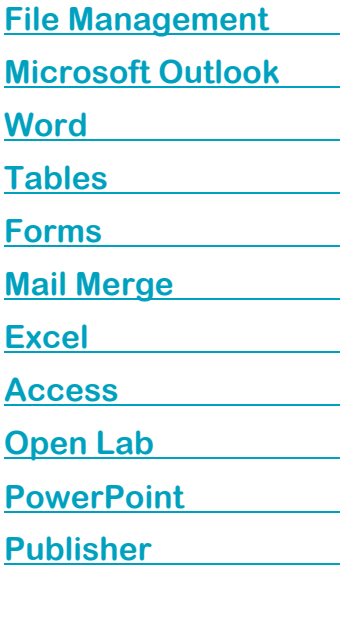

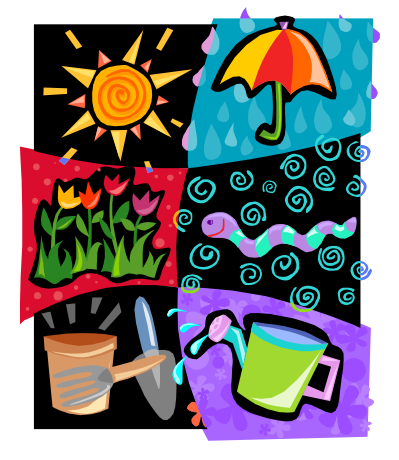

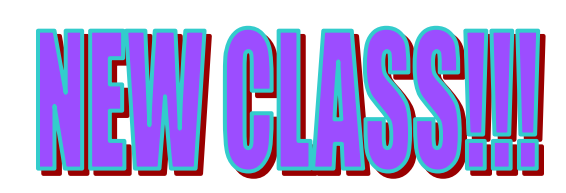

Are you working on a project that you need a little help with? Have you ever wondered how to do a complicated task in Office 2003 but you don't know where to find help? Do you just want to spend 3 hours away from the office? If the answer is YES to any of these questions, we have a solution! We are offering the following Open Labs in Augusta:

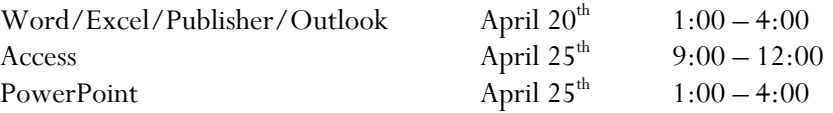

If you plan on attending any of these Open Labs, please fax in your registration form to Melissa Richard (626-5246).

Can my group/unit come to a class to learn how to:

- ♦ Track Changes
- Create a Table of Contents
- ♦ Construct Macros
- ♦ Use Excel as a Tracking Tool
- ♦ Figure Out Nested IF Statements

Yes, we can offer customized group classes! Contact Susan Millett at 626-5035 to discuss ways to customize a class for you.

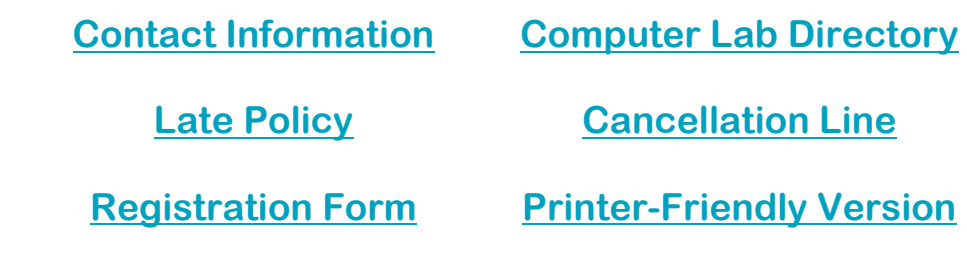

## Course Descriptions and Schedule

#### **Computer Basics Half Day**

**This course is for those who need the basics to start using your computer at work. The class begins by learning the parts of the computer, how to use a mouse, and basic Windows functions. After exploring these topics, you will become familiar with creating new documents; saving; editing; copying and pasting; and other basic Microsoft Word tasks. Then it is time for an introductory look at e-mail using Microsoft Outlook.** 

#### **Key Topics:**

**D** Using the Mouse **Basic Windows Concepts Cut, Copy, and Paste Editing Files Printing 2.1 Contract 2.1 Contract 2.1 Contract 2.1 Contract 2.1 Contract 2.1 Contract 2.1 Contract 2.1 Contract 2.1 Contract 2.1 Contract 2.1 Contract 2.1 Contract 2.1 Contract 2.1 Contract 2.1 Contract 2.1 Contract 2.1** 

**Let Using the Outlook Calendar Adding Tasks and Notes** 

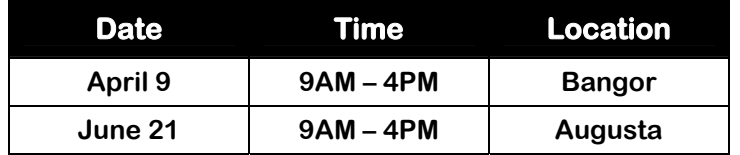

**USM does not discriminate on the basis of race, color, religion, sex, sexual orientation, national origin or citizen status, age disability, or veteran's status and shall comply with Section 504, Title IX, and the ADA in employment, education, and all other areas of the University. The University provides reasonable accommodations to individuals with disabilities upon request. Discrimination inquiries can be directed to Kathleen Roberts, 780-5094, TDD, 780-5646, or to the office of Civil Rights, (617) 223-9692. If you need special services, assistance, or accommodations to participate fully in this program, contact Melissa Richard at (207) 626-5040 or TTY (TeleTex/TDD) 626-5282. Requests for reasonable accommodations must be received 48 hours before an event.**

**Tired of saving files and then not knowing where to find them? If you're still looking for that old document, then this course was designed for you.** 

#### **Key Topics:**

- **Naming and Storing Files Creating Folders**
- 

**Finding and Saving Files Constanting Constanting Constanting Files / The Recycle Bin** 

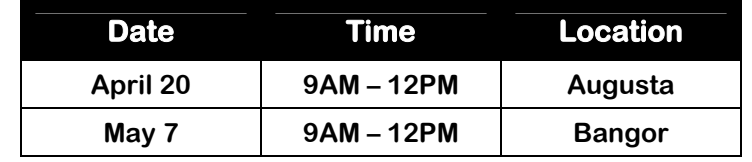

**Introduction to Outlook 2003 Alternative Controllery Controllery Controllery Controllery Pull Day** 

**Introduction to Outlook is a personal organizational system that allows you to work with electronic mail, calendars, task lists and notes. This course will provide you with an overview of its functionality.** 

#### **Key Topics:**

**Using E-mail Writing Notes**

**I** Using the Calendar **Setting Options** 

**Creating Contacts Printing** 

- 
- 
- **Entering Tasks Managing Your Mailbox Limits**

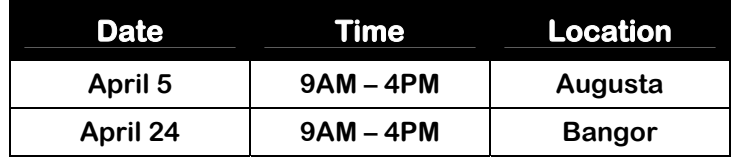

#### **Advanced Outlook 2003 Full Day** *Advanced Outlook 2003*

**If you are ready to advance you knowledge of Outlook, this is the class for you. This course is designed to expand the use of email, contacts, calendar, tasks, and notes.** 

**Prerequisite: Working knowledge of the topics covered Introduction to Outlook.** 

#### **Key Topics:**

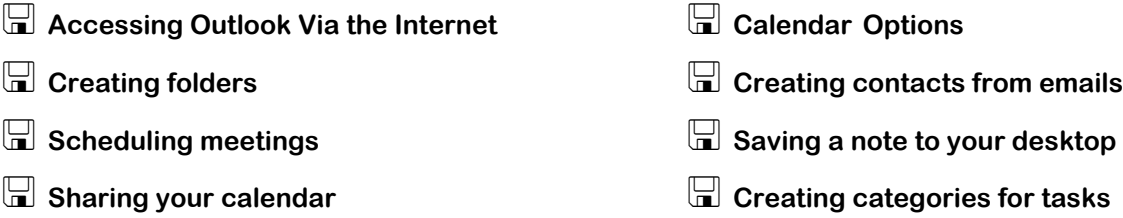

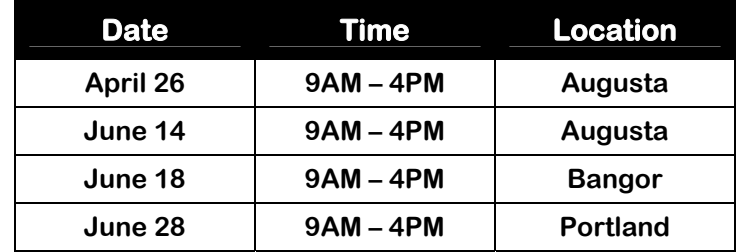

#### **Introduction to Word 2003 Full Day**

**If you need to write letters, send memos, and/or edit documents, this is the course to get you started. You will learn many of the functions and capabilities of Microsoft Word.** 

- **Creating and Saving a Document Constant Constant Customizing Page Setup**
- 
- **Spell Check, Thesaurus, and Grammar Check Enhancing Text**
- Using AutoCorrect and AutoText **Example 20 Institute Correct AutoText**

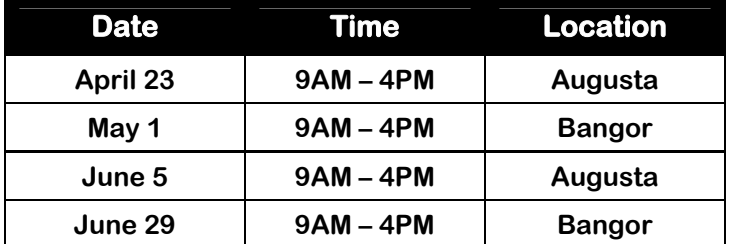

- 
- **Editing Files Changing Fonts**
	-
	-

**Intermediate Word covers tasks that you may not have used before. These features allow you to further customize the work you do in Microsoft Word.** 

**Prerequisite: Working knowledge of the topics covered in Introduction to Word.** 

#### **Key Topics:**

- **Using Advanced Text Formatting Customizing Toolbars**
- 
- **Manipulating Graphic Objects Creating and Using Macros**
- 
- **Applying Tabs and Indentations Changing your Default File Location**
	-

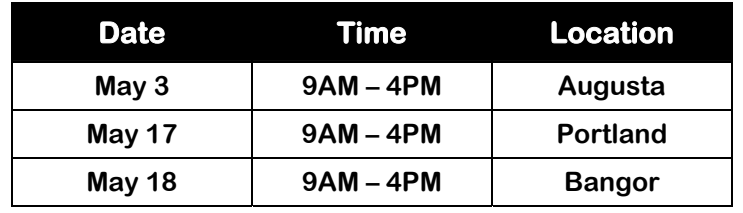

#### **Advanced Word 2003 Full Day**

**Advanced Word focuses on the use of many features you may not have come across when using Word for more basic documents. This course covers several features designed for use with long documents.** 

**Prerequisite: Working knowledge of the topics covered in Introduction to Word.** 

- 
- **Creating and Modifying a Table of Contents Using the Document Map**
- **Adding Page and Section Breaks Linking and Embedding Files**
- 
- **Applying Themes Working with Styles** 
	-
	-
- **Adding Author Comments Working with Headers and Footers**

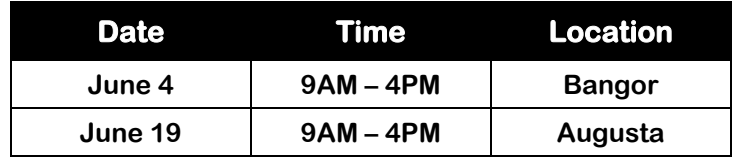

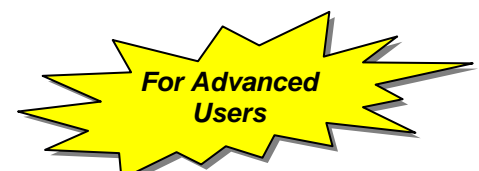

**Word Tables focuses on how to create and modify tables in Microsoft Word. You will be amazed at the many uses for tables in a Word document!** 

**Prerequisite: Working knowledge of the topics covered in Introduction to Word.** 

#### **Key Topics:**

**Creating Tables Adding and Deleting Data from Tables** 

**Formatting Tables Performing Calculations in Tables** 

#### **This class will be offered in our next quarterly catalog. If your group of three or more wishes to receive this training sooner, please complete the Group Registration Form on the reverse side of the Individual Form.**

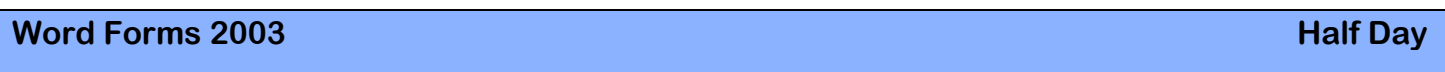

**Word Forms takes a look at creating forms in Microsoft Word. This class includes information on how to create and use templates, use tables in forms, and form letters. For you previous Lotus users, this class covers the equivalent of Click Here Boxes.** 

**Prerequisite: Working knowledge of the topics covered in Introduction to Word.** 

**Key Topics:** 

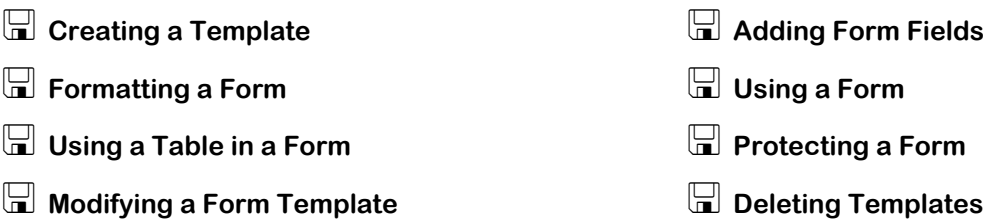

#### **This class will be offered in our next quarterly catalog.**

**If your group of three or more wishes to receive this training sooner, please complete the Group Registration Form on the reverse side of the Individual Form.** 

**Word Mail Merge provides in-depth coverage of the how and why of doing a mass mailing.** 

**Prerequisite: Working knowledge of the topics covered in Introduction to Word.** 

### **Key Topics:**

- **Creating a Main Document Using a Mail Merge Query**
- **Creating a Data Source Editing Data**
- **I** Using the Mail Merge Toolbar **Mature 10** Merging Data
- 

- 
- 
- **Finding and Sorting Records Creating Envelopes and Labels**

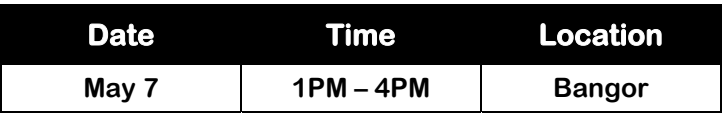

#### **Introduction to Excel 2003 Full Day**

**If you are in need of a program that will organize numbers and perform calculations, Microsoft Excel is the application to use. This introductory class will familiarize you with the basic uses of Excel 2000.** 

- 
- **Creating and Saving an Excel Workbook Example 3 Basic Worksheet Formatting**
- 
- 
- **The Excel Window Using AutoFill and AutoFormat**
	-
- **Editing a Worksheet Developing and Modifying Excel Charts**
- **Excel Formulas and Functions Printing Worksheets and Charts**

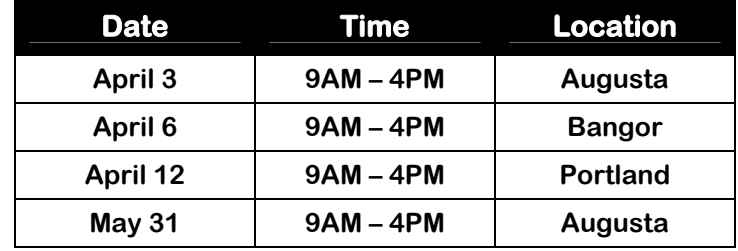

#### **Advanced Excel 2003 Full Day Full Day Full Day**

**If you are ready to sharpen your skills in Excel, then this is the course for you. This course offers insight into more complex spreadsheet concepts and techniques using Excel 2000.** 

**Prerequisite: Working knowledge of the topics covered in Introduction to Excel.** 

#### **Key Topics:**

- **Copying Worksheets Conditional Formatting**
- **Linking Worksheets Solution Solution Solution Solution Solution Solution Solution Solution Solution Solution Solution Solution Solution Solution Solution Solution Solution Solution So**
- **Using IF, COUNTIF, and SUMIF Functions Embedding to Word**
- **Using Data Validation Simple Macros**
- 
- 
- -

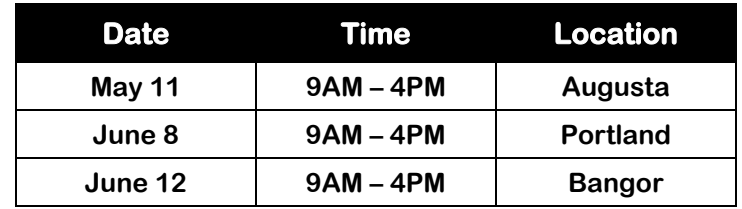

#### **Introduction to Access 2003 Full Day**

**This course provides an overview of Access, as well as basic database development skills.** 

#### **Key Topics:**

- **Creating a Database Creating Tables and Forms**
- **Creating Simple Queries Generating Basic Reports**
- 
- 
- 
- **Defining Field Types Using Tools to Ensure Accuracy**

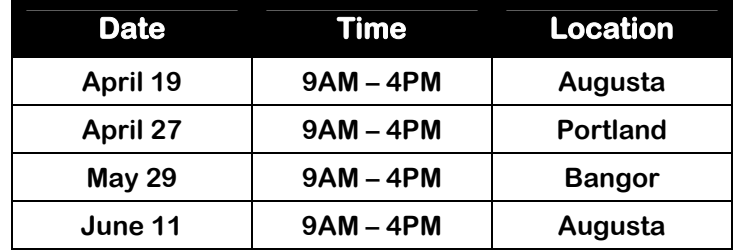

*For Advanced Users*

**This course will provide experienced Access users with information regarding more complex database structure.** 

**Prerequisite: Working knowledge of the topics covered in Introduction to Access.** 

**Key Topics:** 

- **Sharing Data between Sources Database Relationships**
- **Customizing Forms and Reports Compacting and Repairing a Database**

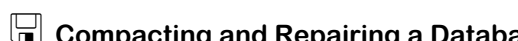

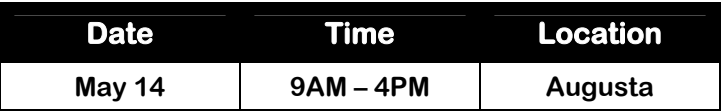

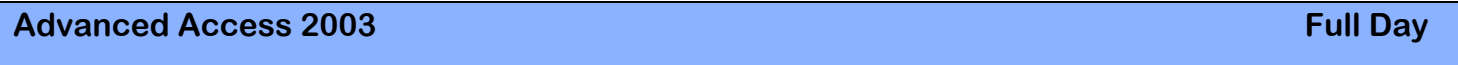

**This course provides experienced database users with skills to create advanced queries and reports, as well as switchboards.** 

**Prerequisite: Working knowledge of the topics covered in Intermediate Access.** 

**Key Topics:** 

 **Parameter Queries Expressions in Queries and Reports Statistical Queries Switchboards Update, Append, Delete and make Table Queries H** Macros *For Advanced Users*

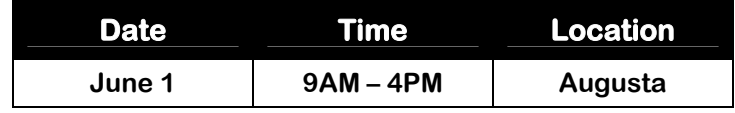

*For Advanced Users*

**Key Topics:** 

**Creating an effective, efficient database that produces useful information often requires more knowledge than basic "point and click" commands. This course provides individuals the opportunity to create and maintain small and medium size databases.** 

**Prerequisite: Working knowledge of the topics covered in Introduction to Access.** 

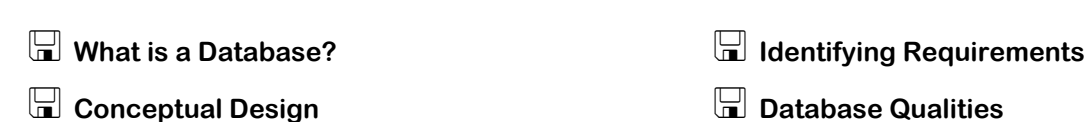

**Note: Given the nature of this course, it cannot deal with large-scale, office-wide or regional databases, including client-server databases being created by many Offices. Rather, it is designed to assist individual users or small groups of users with new databases that they wish to create or existing small databases that users wish to enhance to use more effectively.** 

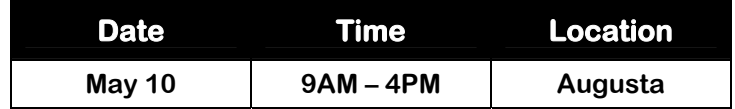

#### **Introduction PowerPoint 2003 Alternative Controllery Controllery Public Controllery Public Controllery Public Control**

**Do you want to create professional presentations for overhead projectors, paper handouts, and on-screen slide shows? Would you like them to look snazzy and interesting, yet still be quick and easy to produce? If this sounds like what you need, sign up for Introduction to PowerPoint and let the creativity begin!** 

- 
- 
- 
- **Developing a Presentation Contract Exercise 1 and Severe Presentation Adding and Modifying ClipArt**
- **Formatting a Presentation Adding On-screen Transitions and Animation**
- **Managing Presentation Slides Creating Speaker Notes and Handouts**

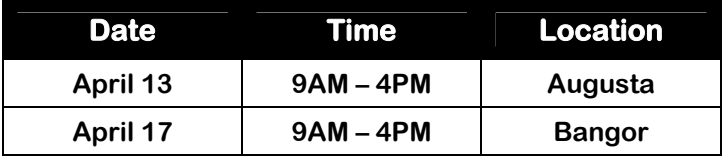

#### **Advanced PowerPoint 2003 Full Day**

**Do you know the basics of PowerPoint but wish you could customize the look of your slide show?...incorporate elements from other files?... learn the ins and outs of making and running a professional presentation? If so, this course will give you the tools and skills needed to get your presentation from the idea phase to any audience.** 

**Prerequisite: Working knowledge of the topics covered in Introduction to PowerPoint.** 

#### **Key Topics:**

- **Things to do Before a Presentation The Set of Adding and Modifying Objects**
- **IM** Importing from Word and PowerPoint **IM** Making a computer based slideshow
- 
- 
- 
- **Customizing the Design Preparing for use on other computers**

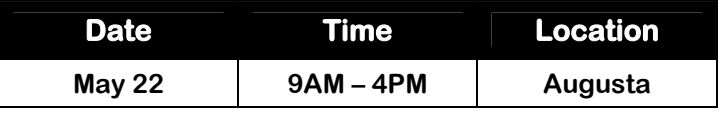

#### **Microsoft Publisher 2003 Full Day Advised Advised Advised Advised Advised Advised Advised Advised Advised Adv**

**Looking for an easy way to design brochures, newsletters and other publications? This is the class for you. This course will provide you with the skills needed to create dynamic publications that get you noticed.** 

**Prerequisite: Working knowledge of the topics covered in Introduction to Word.** 

**Key Topics:** 

**Working with Text Formatting**

**Non-Text Objects** *C* **E Finishing Touches** 

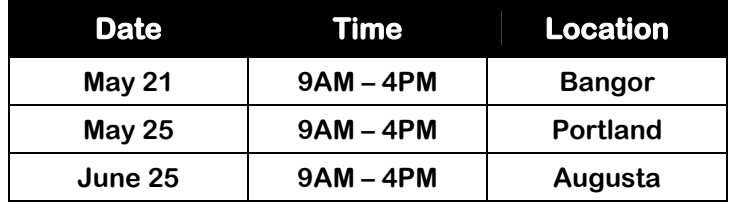

**Do you have a "special" project you are working on and need a little help? Bring your project/questions to our Open Labs, and we will spend ½ day working together. Sign up for one of the following classes and pop your file on a jump drive, cd, or a disk to bring with you.** 

#### **Word, Excel, Publisher, Outlook Open Lab**

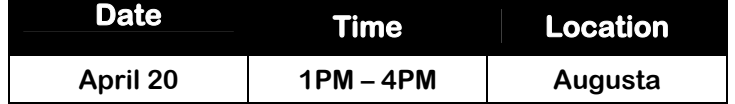

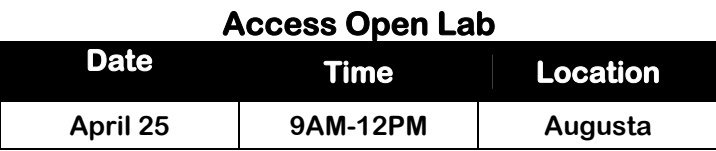

#### **PowerPoint Open Lab**

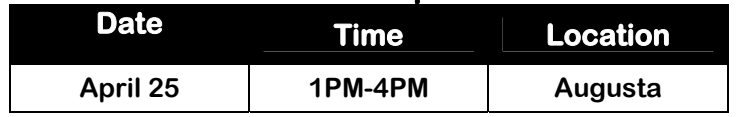

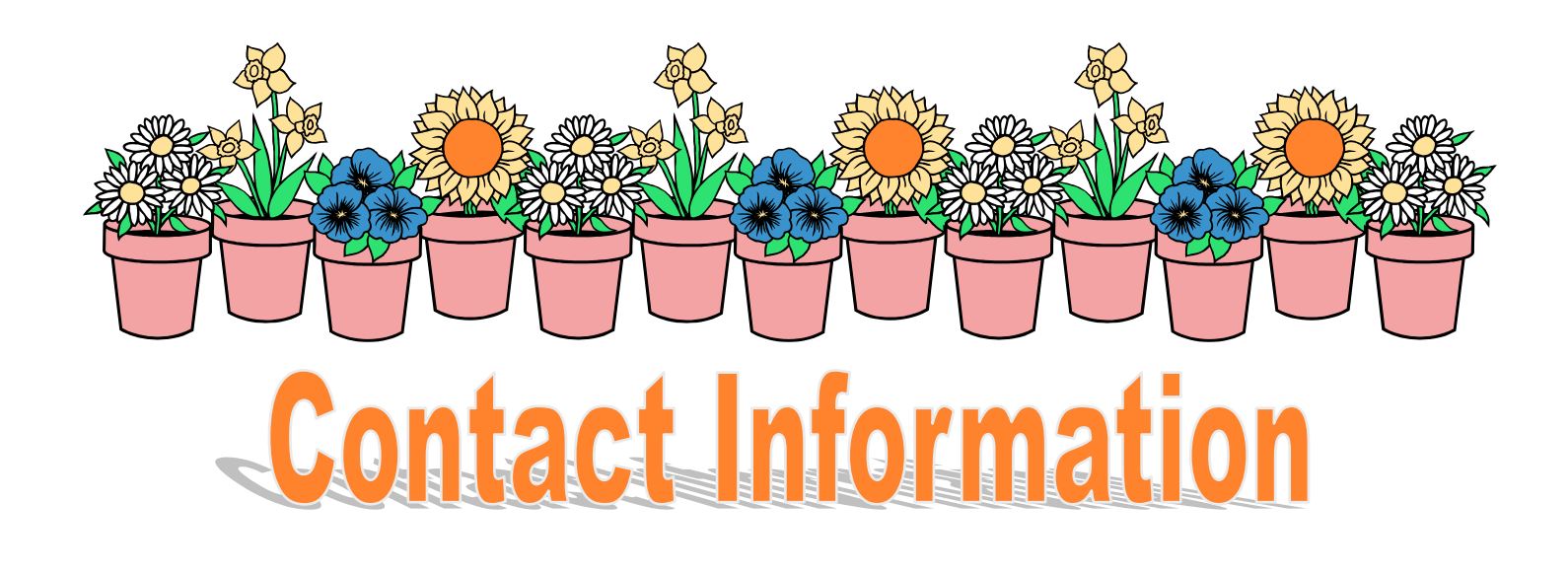

### **Melissa Richard Administrative Assistant II**

**Phone: 626-5040 Fax: 626-5246 mrichard@usm.maine.edu** 

**General Questions??? Requests for Custom Training** 

### **Susan Millett Coordinator of Technology Training**

**626-5035 smillett@usm.maine.edu** 

**Directions/Courseware/ Additional Registration Forms/General Information**

**Please refer to our website at www.muskie.usm.maine.edu/ttg** **Requests for Web, Graphic, or Database Design Services** 

### **Marshall Soloway Director of Technology 626-5263 msoloway@usm.maine.edu**

**Technology Training Specialists**

**Rachel Frost**

**Becky Johnson**

**Susan Millett**

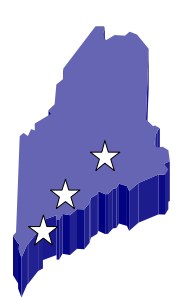

## Computer Lab Directory

**Augusta Muskie School, 295 Water Street All classes for this quarter will be held in our Cyberspace Lab, Room 209** 

**Bangor Dorothea Dix Psychiatric Center, 656 State Street** 

**Portland DHHS, 161 Marginal Way** 

**Complete directions to computer labs will be mailed with class confirmation letters. You can also print them off our website.** 

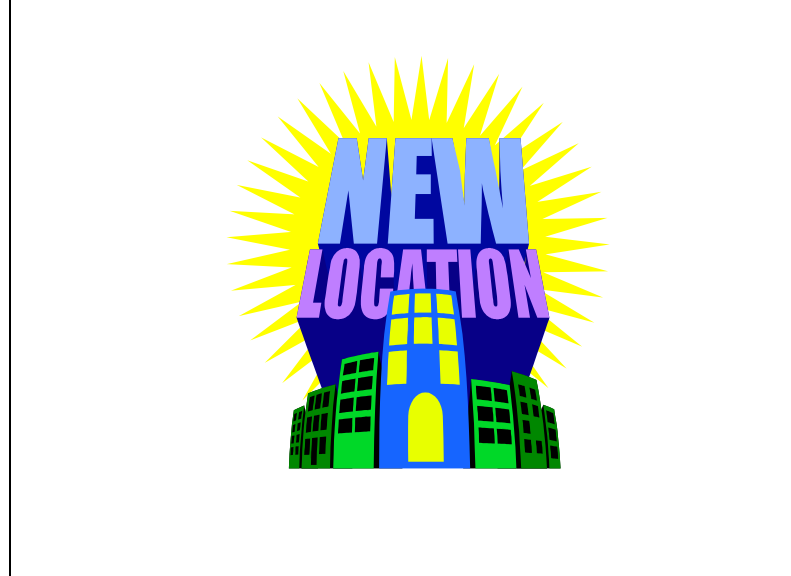

## **We're Moving…. Details to follow!!!**

## Registered?

**Have you ever wondered if you are registered for a class?** 

**You know you are registered for a class when you receive a confirmation email or a confirmation letter in the mail.** 

**If you haven't received a confirmation letter within two weeks, please contact Melissa Richard at 626-5040.** 

## Late Policy

**All classes begin promptly at 9:00 and/or 1:00 pm. Please make every effort to arrive and be ready to begin training at the designated time. Late-comers will be asked to reschedule so as not to disrupt the flow of the class or their fellow trainees.** 

**Thank you for your cooperation.**